## Limecraft Flow **Example 20 Show / Hide** Sheet Sheet Show / Hide

## back to Flow library entity and the set of the clip navigation  $\triangleleft$  Back  $\triangleleft$  **FLOWERS-IN-FRANCE.MP4** (10 of 15)  $\triangleleft$   $\triangleleft$   $\triangleleft$   $\triangleleft$   $\triangleleft$   $\triangle$   $\triangle$ Comments about<br>part of the frame Comments about part of the frame What flower is this, @simon? 12-9-2017 11:13 Karel @karel I have no idea 12-9-2017 11:19 Simon  $[\triangleright]$  SET IN SET OUT  $\Box$ idence in the set in the set in the set in the set of the set of the set of the set of the set of the set of th<br>Reference in the set of the set of the set of the set of the set of the set of the set of the set of the set 1.25x  $\overline{\phantom{a}}$ Timecode and Subclip edit controls (shortcuts F8  $\rightarrow$  F10, Shift+Enter, Esc) timecode frame-by-frame overlay & Player controls (shortcuts  $F1 \rightarrow F7$ ) stepping playhead position defaults to CREATE A NEW SUBCLIP when F9 was pressed 1s duration  $00 : 03 : 00 : 10^{\frac{1}{2}}$   $\bullet$   $\bullet$   $00 : 03 : 00 : 10^{\frac{1}{2}}$   $\bullet$   $\bullet$   $00 : 03 : 00 : 10^{\frac{1}{2}}$   $\bullet$   $\bullet$   $00 : 15 : 00 : 10^{\frac{1}{2}}$   $\bullet$ ▼ **+ ADD SUBCLIP** Start typing your description and #tags Type your description. Press F10 when player reaches desired OUT point. SET IN The contract of the contract of the contract of the contract of the contract of the contract of the cont F10 sets the OUT point F9 sets the IN point

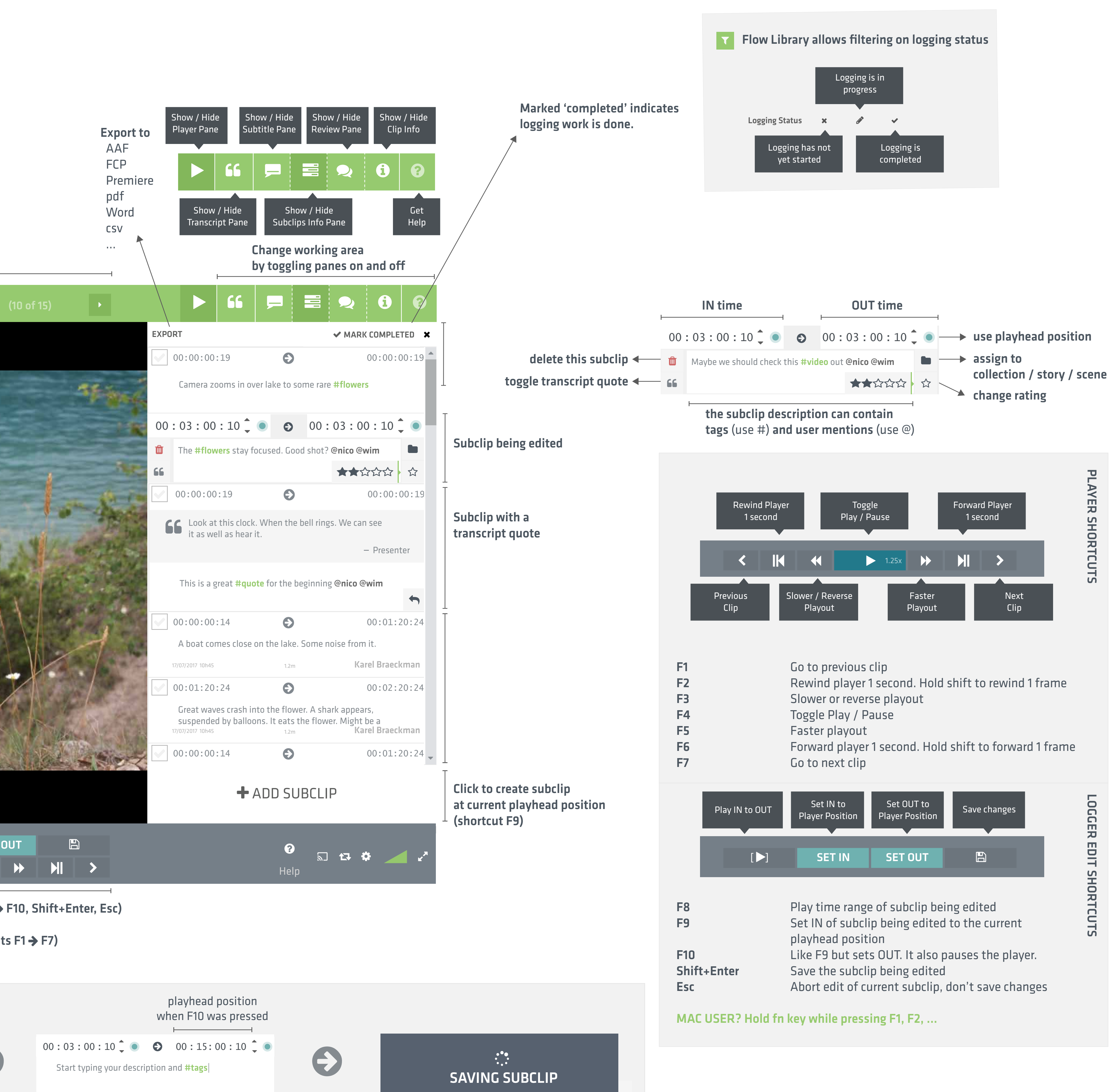

to the playhead position.

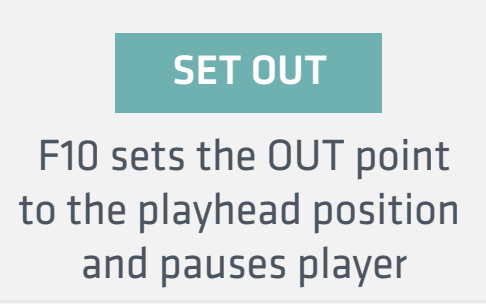

Shift+Enter saves the subclip